# Occhio

# Mito largo

#### Bedienungsanleitung

Operating instructions *Operating* instructions

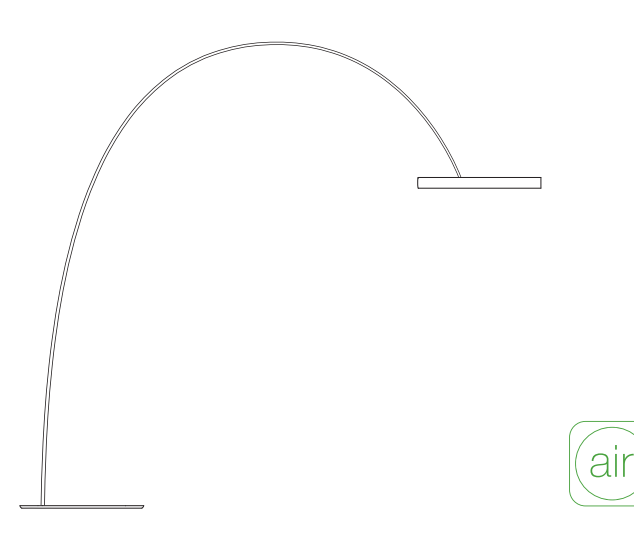

# Inhalt / Contents

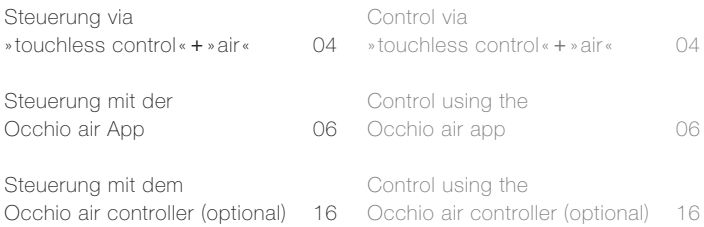

### Steuerung via » touchless control « + » air « Control via » touchless control « + » air «

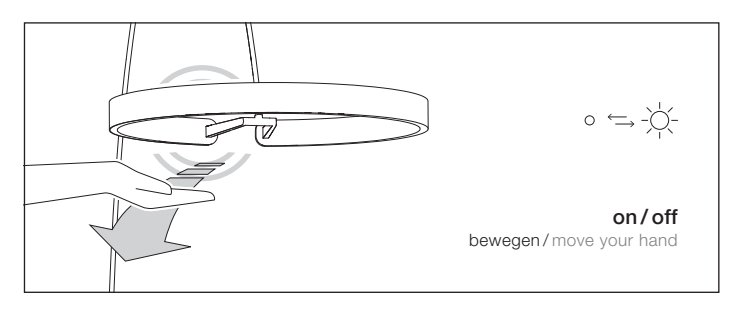

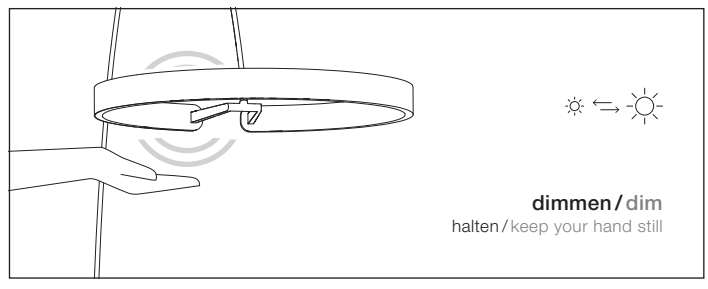

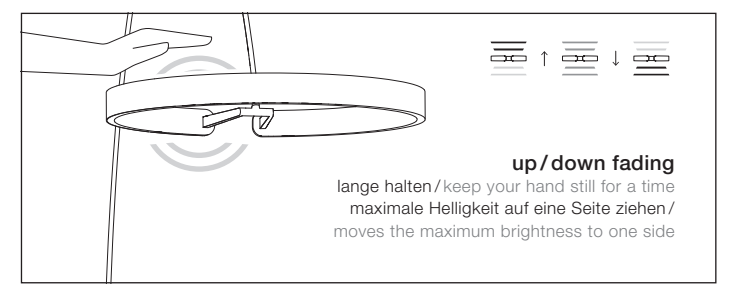

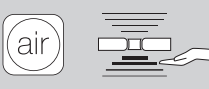

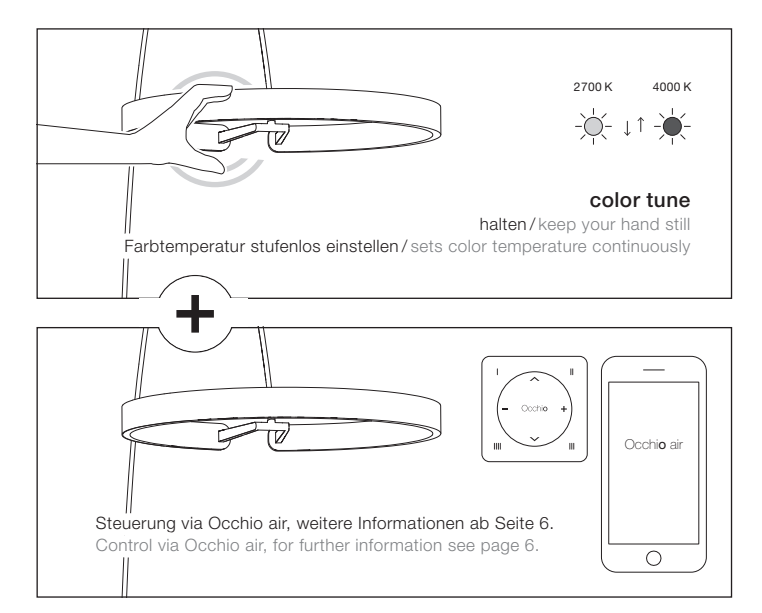

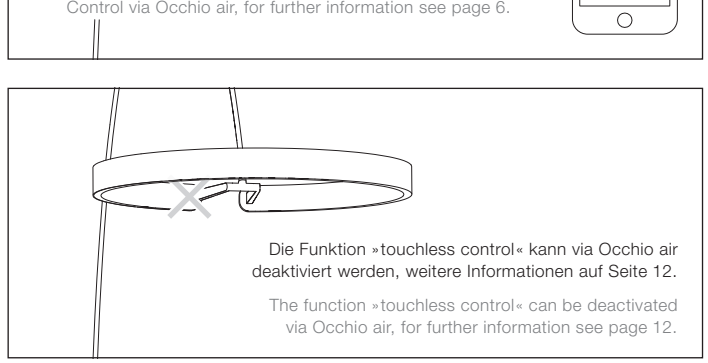

### Quick guide

Die Occhio air Produkte lassen sich mit der Occhio air App einrichten und steuern.

App installieren, App öffnen und angeschlossene Leuchten einrichten.

Occhio air products can be set up and controlled using the Occhio air app.

Install App, open App and set up connected luminaires.

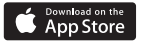

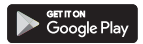

### Occhio air tutorials

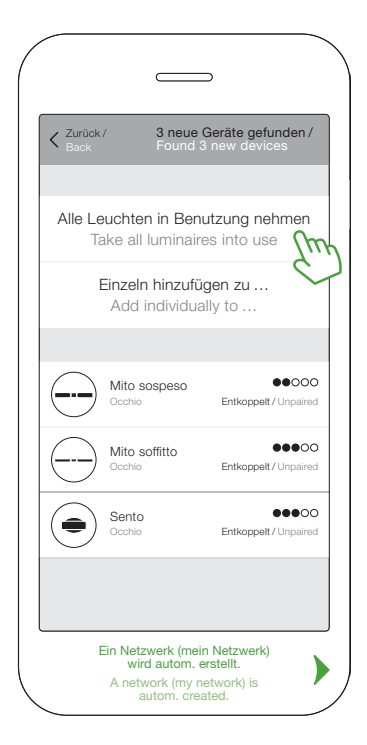

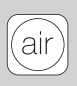

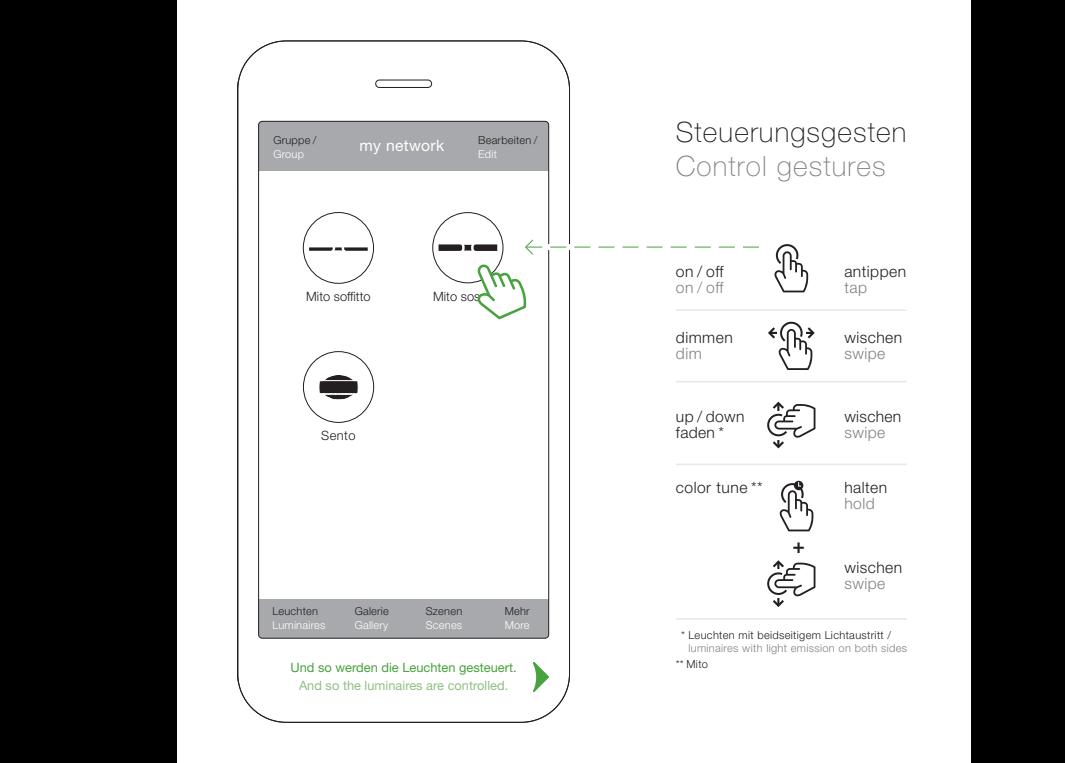

#### Nutzung auf Nutzung auf mehreren mehreren Geräten Geräten

#### Use on several Use on several devices provence is

optional sie nun ihr erstelltes Netzwerk (mein erstelltes Netzwerk (mein Netzwerk) mit Anderen teilen. Netzwerk) mit Anderen teilen. Optional können Sie nun ihr

Optionally, you can now share Optionally, you can now share your created network (my your created network (my network) with others. network) with others.

1. Netzwerknamen wergeben<br>vergeben 1. Assign name

Leuchten

Galerie

Szenen

Mehr

#### Occhio air tutorials

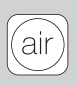

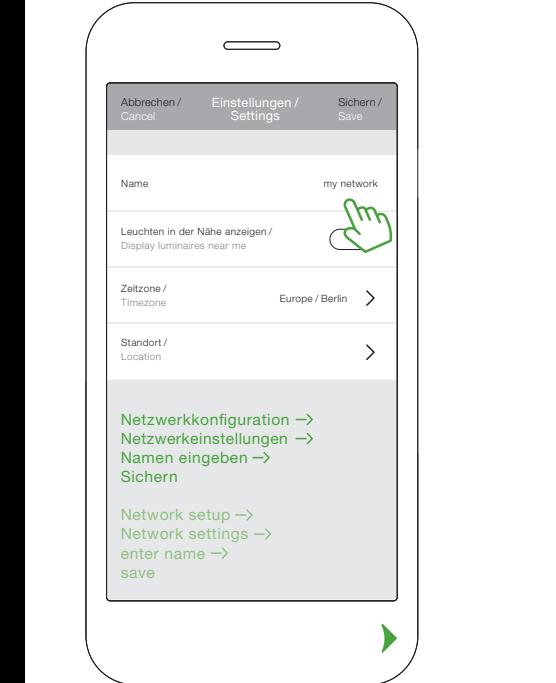

# Netzwerk freigeben und schützen Share and protect the network

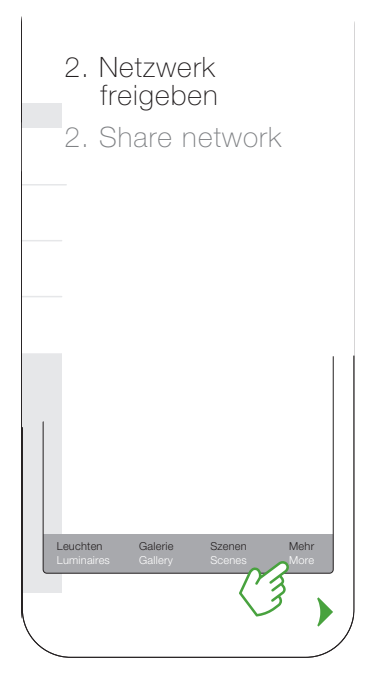

### Occhio air tutorials

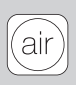

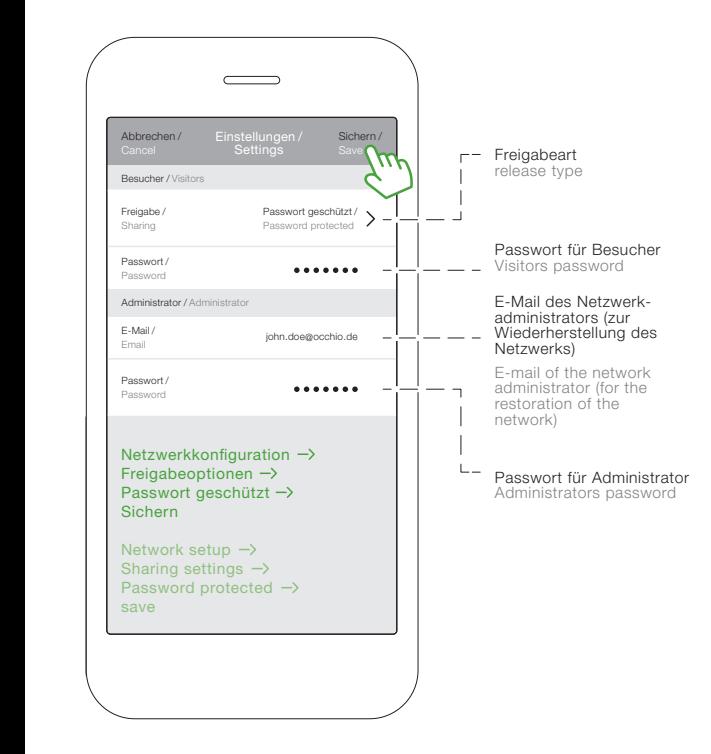

### Sensoren deaktivieren

#### Deactivate sensors

Optional können die Sensoren am head deaktiviert werden.

Optionally, you can deactivate the head sensors.

#### Occhio air tutorials

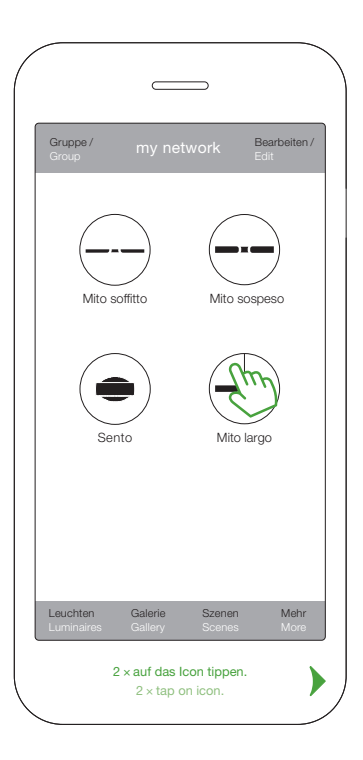

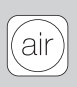

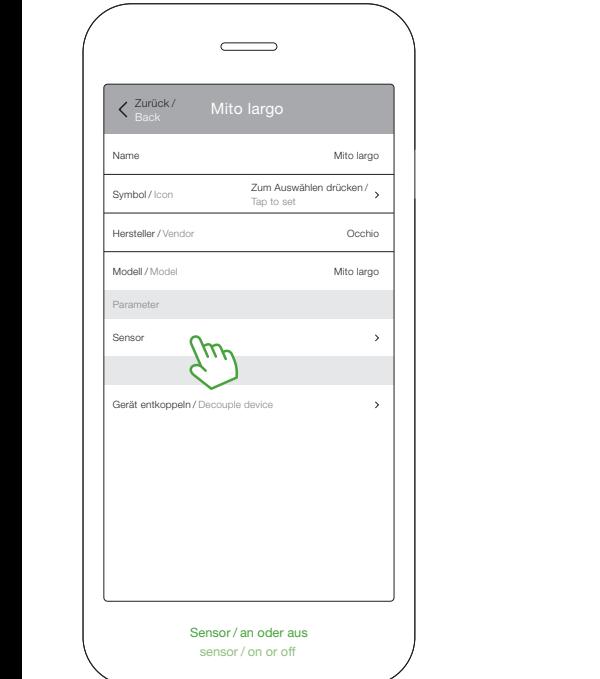

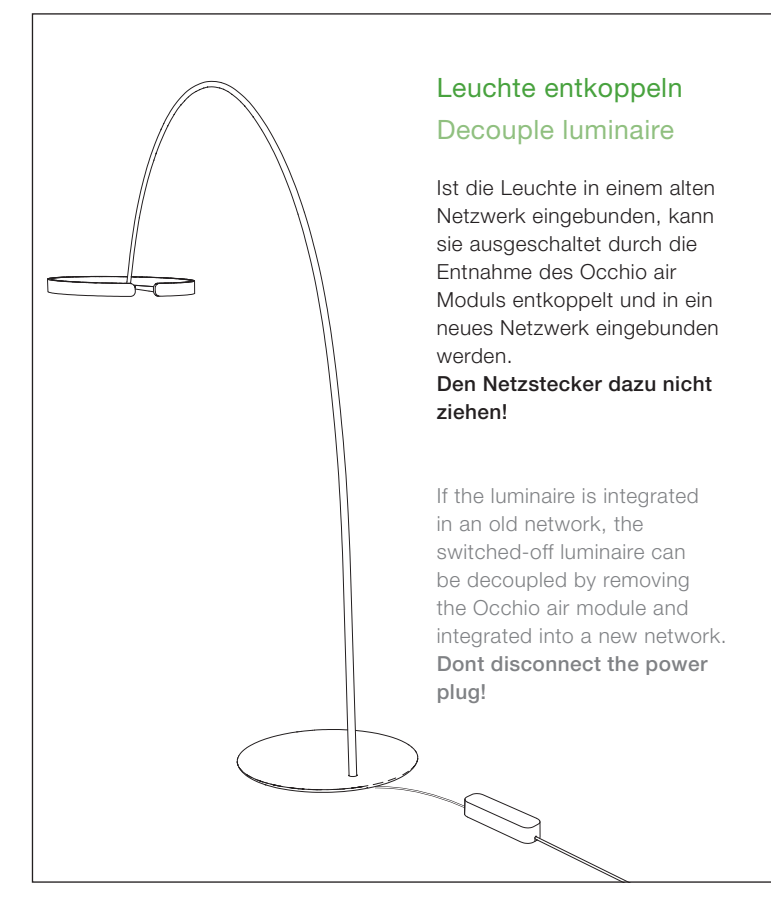

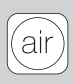

- 1 Konverterdeckel entnehmen (Unterseite)
- 2 App öffnen und Leuchte über Geräte in der Nähe auswählen. Anschließend auf Gerät entkoppeln klicken und den Vorgang starten
- 3 Occhio air Modul wie abgebildet entnehmen und gleich wieder einsetzen
- 1 Remove converter cover (bottom)
- 2 Open the app and select devices near me. Then click decouple device and start the process
- 3 Remove the Occhio air module as shown and replace it immediately

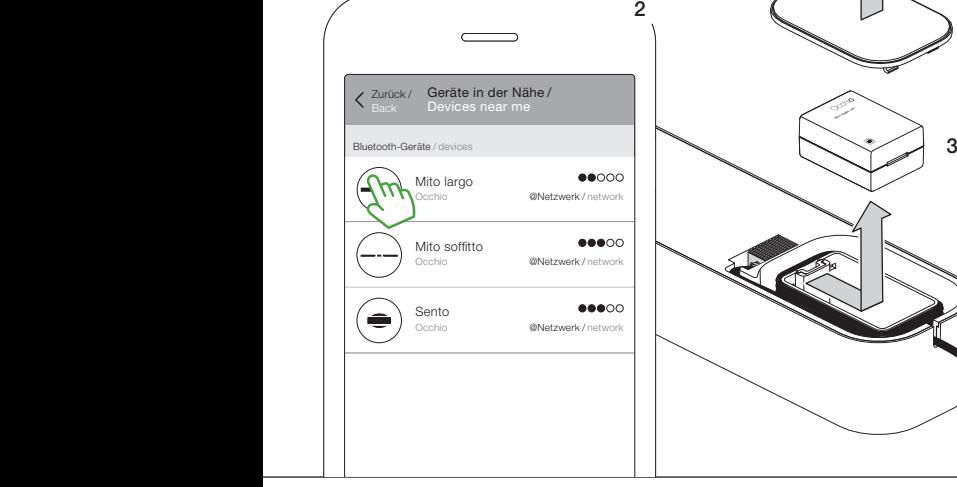

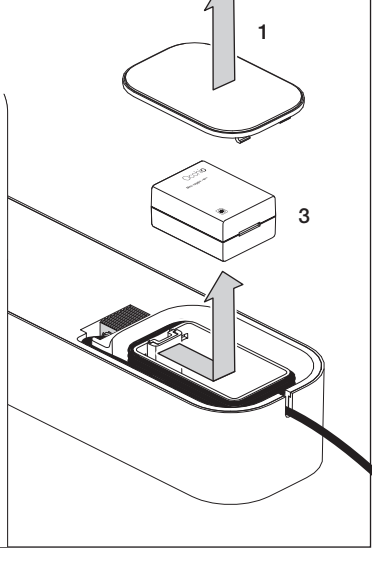

### Steuerung mit dem Occhio air controller (optional) Control using the Occhio air controller (optional)

#### Occhio air controller

Intuitiv bedienbare Fernbedienung mit vier programmierbaren Tasten (Einrichtung via Occhio air App). Unabhängig von der App können einzelne Leuchten, Gruppen und Szenen gesteuert werden. Optional mit Wandhalterung erhältlich.

Maximaler Bedienkomfort und umfassende Steuerung via Bluetooth 4.0 (Bluetooth Low Energy). Schalten, dimmen, faden, color tune von einzelnen Leuchten, Gruppen und Szenen.

#### Occhio air controller

Intuitive remote control with four programmable buttons (setup via Occhio air app). Individual luminaires, groups and scenes can be controlled regardless of the app. Available with optional wall mount.

Maximum ease of use and total control via Bluetooth 4.0 (Bluetooth low energy). Switching, dimming, fading, color tune of individual luminaires, groups and scenes.

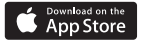

Zum Einrichten des Occhio air controllers wird die Occhio air App benötigt. Eine Video-Kurzanleitung kann unter: www.occhio.de/air-tutorials aufgerufen werden.

iooale Pla

To set up the Occhio air controller, the Occhio air app is required. A video quick start guide can be called up at www.occhio.de/air-tutorials.

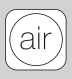

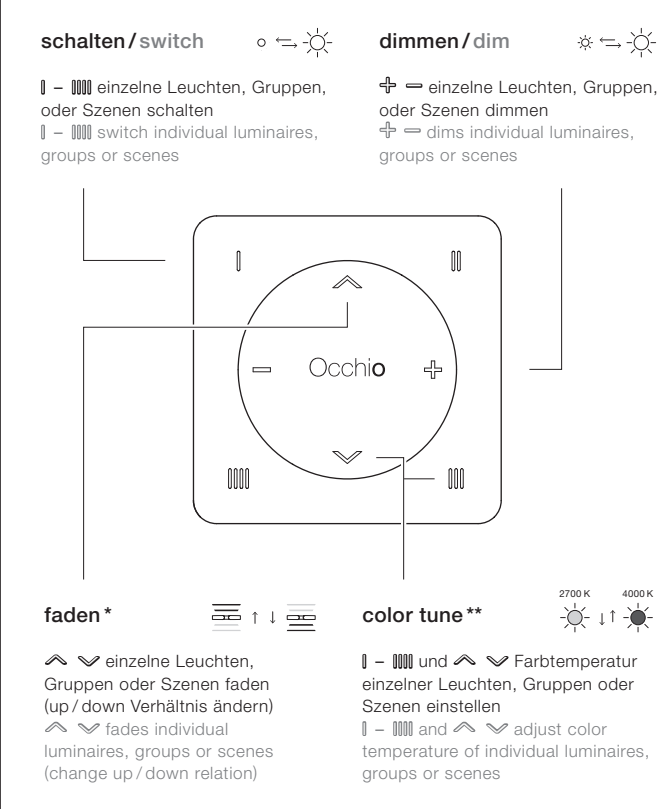

\* Leuchten mit beidseitigem Lichtaustritt / luminaires with light emission on both sides \*\* Mito

# Occhio

Occhio GmbH Wiener Platz 7 81667 München Fon +49-89-44 77 86 30 Fax +49-89-44 77 86 39 info @occhio.de www.occhio.de

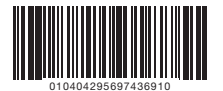

2019106 Irrtümer und technische Änderungen vorbehalten. Subject to errors and technical change. Occhio GmbH 2019 | 06 Irrtümer und technische Änderungen vorbehalten. Subject to errors and technical change. Occhio GmbH